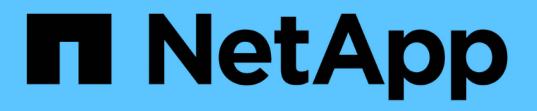

### 在 **Element** 和 **ONTAP** 集群之间使用 **SnapMirror** 复制 Element Software

NetApp April 17, 2024

This PDF was generated from https://docs.netapp.com/zh-cn/elementsoftware/storage/concept\_snapmirror\_overview.html on April 17, 2024. Always check docs.netapp.com for the latest.

# 目录

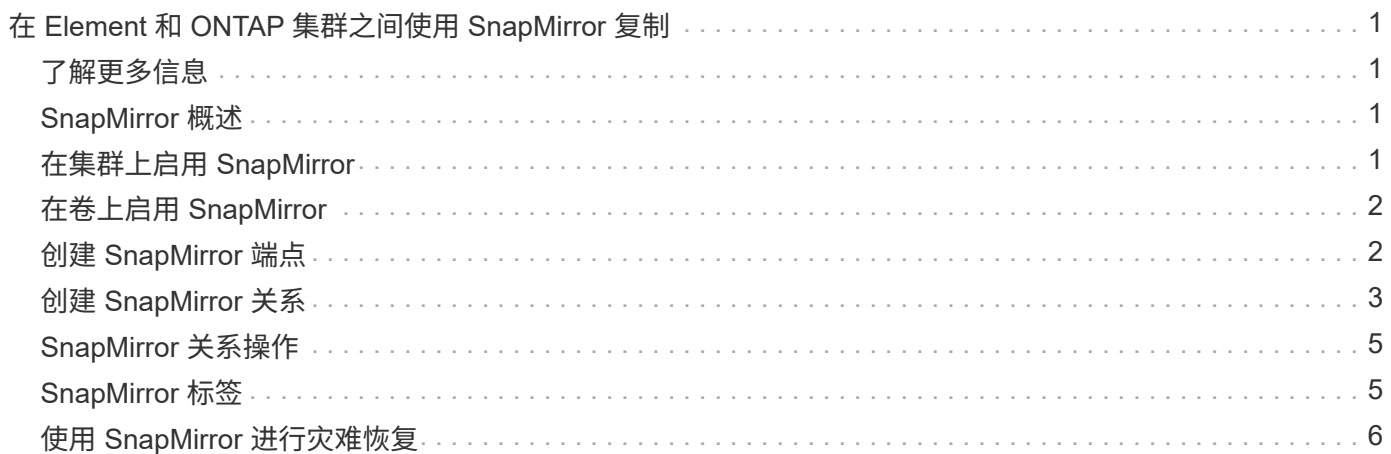

## <span id="page-2-0"></span>在 **Element** 和 **ONTAP** 集群之间使用 **SnapMirror** 复 制

您可以从NetApp Element UI中的数据保护选项卡创建SnapMirror关系。要在用户界面中查 看此信息,必须启用 SnapMirror 功能。

NetApp Element 软件和 ONTAP 集群之间的 SnapMirror 复制不支持 IPv6 。

["NetApp](https://www.youtube.com/embed/kerGI1ZtnZQ?rel=0) [视频:适用于](https://www.youtube.com/embed/kerGI1ZtnZQ?rel=0) [NetApp HCI](https://www.youtube.com/embed/kerGI1ZtnZQ?rel=0) [和](https://www.youtube.com/embed/kerGI1ZtnZQ?rel=0) [Element](https://www.youtube.com/embed/kerGI1ZtnZQ?rel=0) [软件的](https://www.youtube.com/embed/kerGI1ZtnZQ?rel=0) [SnapMirror"](https://www.youtube.com/embed/kerGI1ZtnZQ?rel=0)

运行 NetApp Element 软件的系统支持使用 SnapMirror 功能在 NetApp ONTAP 系统中复制和还原 Snapshot 副 本。使用此技术的主要原因是将 NetApp HCI 灾难恢复到 ONTAP 。端点包括 ONTAP , ONTAP Select 和 Cloud Volumes ONTAP 。请参见 TR-4641 NetApp HCI 数据保护。

["NetApp](http://www.netapp.com/us/media/tr-4641.pdf) [技术报告](http://www.netapp.com/us/media/tr-4641.pdf) [4641](http://www.netapp.com/us/media/tr-4641.pdf) [:《](http://www.netapp.com/us/media/tr-4641.pdf) [NetApp HCI](http://www.netapp.com/us/media/tr-4641.pdf) [数据保护》](http://www.netapp.com/us/media/tr-4641.pdf)["](http://www.netapp.com/us/media/tr-4641.pdf)

### <span id="page-2-1"></span>了解更多信息

- ["](https://www.netapp.com/us/media/tr-4748.pdf)[使用](https://www.netapp.com/us/media/tr-4748.pdf) [NetApp HCI](https://www.netapp.com/us/media/tr-4748.pdf) [,](https://www.netapp.com/us/media/tr-4748.pdf) [ONTAP](https://www.netapp.com/us/media/tr-4748.pdf) [和融合基础架构构建](https://www.netapp.com/us/media/tr-4748.pdf) [Data Fabric"](https://www.netapp.com/us/media/tr-4748.pdf)
- ["](http://docs.netapp.com/ontap-9/topic/com.netapp.doc.pow-sdbak/home.html)[在](http://docs.netapp.com/ontap-9/topic/com.netapp.doc.pow-sdbak/home.html) [NetApp Element](http://docs.netapp.com/ontap-9/topic/com.netapp.doc.pow-sdbak/home.html) [软件和](http://docs.netapp.com/ontap-9/topic/com.netapp.doc.pow-sdbak/home.html) [ONTAP](http://docs.netapp.com/ontap-9/topic/com.netapp.doc.pow-sdbak/home.html) [之间进行复制](http://docs.netapp.com/ontap-9/topic/com.netapp.doc.pow-sdbak/home.html)["](http://docs.netapp.com/ontap-9/topic/com.netapp.doc.pow-sdbak/home.html)

### <span id="page-2-2"></span>**SnapMirror** 概述

运行 NetApp Element 软件的系统支持 SnapMirror 功能, 可使用 NetApp ONTAP 系统复 制和还原快照。

运行 Element 的系统可以直接与 ONTAP 系统 9.3 或更高版本上的 SnapMirror 进行通信。NetApp Element API 提供了在集群、卷和快照上启用SnapMirror功能的方法。此外, Element UI 还提供了管理 Element 软件和 ONTAP 系统之间的 SnapMirror 关系所需的所有功能。

您可以在特定使用情形下将 ONTAP 发起的卷复制到 Element 卷,但功能有限。有关详细信息,请参见 ONTAP 文档。

了解更多信息

["](http://docs.netapp.com/ontap-9/topic/com.netapp.doc.pow-sdbak/home.html)[在](http://docs.netapp.com/ontap-9/topic/com.netapp.doc.pow-sdbak/home.html) [Element](http://docs.netapp.com/ontap-9/topic/com.netapp.doc.pow-sdbak/home.html) [软件和](http://docs.netapp.com/ontap-9/topic/com.netapp.doc.pow-sdbak/home.html) [ONTAP](http://docs.netapp.com/ontap-9/topic/com.netapp.doc.pow-sdbak/home.html) [之间进行复制](http://docs.netapp.com/ontap-9/topic/com.netapp.doc.pow-sdbak/home.html)["](http://docs.netapp.com/ontap-9/topic/com.netapp.doc.pow-sdbak/home.html)

### <span id="page-2-3"></span>在集群上启用 **SnapMirror**

您必须通过NetApp Element UI在集群级别手动启用SnapMirror功能。默认情况下,系统随 附的 SnapMirror 功能处于禁用状态,并且在新安装或升级过程中不会自动启用此功能。启 用 SnapMirror 功能是一次性配置任务。

只能为运行 Element 软件并与 NetApp ONTAP 系统上的卷结合使用的集群启用 SnapMirror 。只有当集群已连 接并可与 NetApp ONTAP 卷结合使用时,才应启用 SnapMirror 功能。

您需要的内容

存储集群必须运行 NetApp Element 软件。

步骤

- 1. 单击 \* 集群 \* > \* 设置 \* 。
- 2. 查找 SnapMirror 的集群专用设置。
- 3. 单击 \* 启用 SnapMirror\* 。

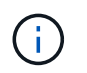

启用 SnapMirror 功能会永久更改 Element 软件配置。您只能通过将集群恢复为出厂映像来禁 用 SnapMirror 功能并还原默认设置。

4. 单击 \* 是 \* 确认 SnapMirror 配置更改。

### <span id="page-3-0"></span>在卷上启用 **SnapMirror**

您必须在 Element UI 中对卷启用 SnapMirror 。这样可以将数据复制到指定的 ONTAP 卷。这是运行 NetApp Element 软件的集群管理员为 SnapMirror 提供的控制卷的权限。

您需要的内容

- 您已在 Element UI 中为集群启用 SnapMirror 。
- SnapMirror 端点可用。
- 卷的块大小必须为 512e 。
- 此卷不参与远程复制。
- 卷访问类型不是复制目标。

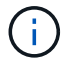

您也可以在创建或克隆卷时设置此属性。

#### 步骤

- 1. 单击 \* 管理 \* > \* 卷 \* 。
- 2. 单击要为其启用 SnapMirror 的卷的 \* 操作 \* 图标。
- 3. 在显示的菜单中,选择 \* 编辑 \* 。
- 4. 在 \* 编辑卷 \* 对话框中,选中 \* 启用 SnapMirror\* 复选框。
- 5. 单击 \* 保存更改 \* 。

### <span id="page-3-1"></span>创建 **SnapMirror** 端点

您必须先在NetApp Element UI中创建SnapMirror端点、然后才能创建关系。

SnapMirror 端点是指用作运行 Element 软件的集群的复制目标的 ONTAP 集群。在创建 SnapMirror 关系之前, 请先创建 SnapMirror 端点。

您最多可以在运行 Element 软件的存储集群上创建和管理四个 SnapMirror 端点。

 $\left(\begin{smallmatrix} 1\ 1\end{smallmatrix}\right)$ 

如果现有端点最初是使用 API 创建的,但未保存凭据,则可以在 Element UI 中查看此端点并验 证其是否存在,但无法使用 Element UI 对其进行管理。然后,只能使用 Element API 管理此端 点。

有关 API 方法的详细信息,请参见 ["](https://docs.netapp.com/zh-cn/element-software/api/index.html)[使用](https://docs.netapp.com/zh-cn/element-software/api/index.html) [Element API](https://docs.netapp.com/zh-cn/element-software/api/index.html) [管理存储](https://docs.netapp.com/zh-cn/element-software/api/index.html)"。

您需要的内容

- 您应已在 Element UI 中为存储集群启用 SnapMirror 。
- 您知道端点的 ONTAP 凭据。

步骤

- 1. 单击 \* 数据保护 \* > \* SnapMirror 端点 \* 。
- 2. 单击 \* 创建端点 \* 。
- 3. 在 \* 创建新端点 \* 对话框中,输入 ONTAP 系统的集群管理 IP 地址。
- 4. 输入与此端点关联的 ONTAP 管理员凭据。
- 5. 查看其他详细信息:

◦ LIF :列出用于与 Element 通信的 ONTAP 集群间逻辑接口。

◦ status :显示 SnapMirror 端点的当前状态。可能的值包括:已连接,已断开连接和非受管。

6. 单击 \* 创建端点 \* 。

### <span id="page-4-0"></span>创建 **SnapMirror** 关系

您必须在NetApp Element UI中创建SnapMirror关系。

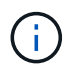

如果某个卷尚未启用 SnapMirror ,而您选择从 Element UI 创建关系,则该卷会自动启用 SnapMirror 。

您需要的内容

已在卷上启用 SnapMirror 。

#### 步骤

- 1. 单击 \* 管理 \* > \* 卷 \* 。
- 2. 单击要加入此关系的卷的 \* 操作 \* 图标。
- 3. 单击 \* 创建 SnapMirror 关系 \* 。
- 4. 在 \* 创建 SnapMirror 关系 \* 对话框中,从 \* 端点 \* 列表中选择一个端点。
- 5. 选择是使用新的 ONTAP 卷还是现有 ONTAP 卷创建关系。
- 6. 要在 Element UI 中创建新的 ONTAP 卷,请单击 \* 创建新卷 \* 。
	- a. 为此关系选择 \* Storage Virtual Machine\* 。
	- b. 从下拉列表中选择 \* 聚合 \* 。
	- c. 在 \* 卷名称后缀 \* 字段中,输入后缀。

Ĥ.

系统会检测源卷名称并将其复制到 \* 卷名称 \* 字段。输入的后缀将附加名称。

- d. 单击 \* 创建目标卷 \* 。
- 7. 要使用现有 ONTAP 卷,请单击 \* 使用现有卷 \* 。
	- a. 为此关系选择 \* Storage Virtual Machine\* 。
	- b. 选择此新关系的目标卷。
- 8. 在 \* 关系详细信息 \* 部分中,选择一个策略。如果选定策略具有保留规则,则 " 规则 " 表将显示规则和关联 标签。
- 9. \* 可选 \*: 选择一个计划。

这将确定此关系创建副本的频率。

- 10. \* 可选 \*: 在 \* 将带宽限制为 \* 字段中,输入与此关系关联的数据传输可占用的最大带宽量。
- 11. 查看其他详细信息:
	- \* 状态 \* :目标卷的当前关系状态。可能值包括:
		- Uninitialized :目标卷尚未初始化。
		- snapmirrored :目标卷已初始化并准备好接收 SnapMirror 更新。
		- Broken-off :目标卷为读 / 写卷,并且存在快照。
	- ◎ \* 状态 \*: 关系的当前状态。可能值包括 idle , transferring , checking , quiescing , quiesced , 已 排队,正在准备,正在完成,正在中止和正在中断。
	- \* 滞后时间 \* :目标系统滞后于源系统的时间量,以秒为单位。滞后时间不能超过传输计划间隔。
	- 。\* 带宽限制 \*: 与此关系关联的数据传输可占用的最大带宽量。
	- \* 上次传输 \* :上次传输快照的时间戳。单击以了解更多信息。
	- \* 策略名称 \*: 关系的 ONTAP SnapMirror 策略的名称。
	- $\cdot$  \* 策略类型 \* : 为关系选择的 ONTAP SnapMirror 策略的类型。可能值包括:
		- 异步镜像
		- mirror\_vault
	- 。\* 计划名称 \*:为此关系选择的 ONTAP 系统上原有计划的名称。
- 12. 要此时不初始化,请确保未选中 \* 初始化 \* 复选框。

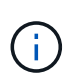

初始化可能非常耗时。您可能希望在非高峰时段运行此操作。初始化会执行基线传输;它会 创建源卷的快照副本,然后将该副本及其引用的所有数据块传输到目标卷。您可以手动初始 化,也可以使用计划根据计划启动初始化过程(以及后续更新)。

- 13. 单击 \* 创建关系 \* 。
- 14. 单击 \* 数据保护 \* > \* SnapMirror 关系 \* 以查看此新的 SnapMirror 关系。

### <span id="page-6-0"></span>**SnapMirror** 关系操作

您可以从数据保护选项卡的 SnapMirror 关系页面配置关系。此处介绍了 "Actions" 图标中 的选项。

- \* 编辑 \* : 编辑关系使用的策略或计划。
- \* 删除 \* :删除 SnapMirror 关系。此功能不会删除目标卷。
- \* 初始化 \*: 执行第一次初始基线数据传输以建立新关系。
- \* 更新 \* :对关系执行按需更新,将自上次更新以来包含的所有新数据和 Snapshot 副本复制到目标。
- \* 暂停 \* : 阻止对关系进行任何进一步更新。
- \* 恢复 \* : 恢复已暂停的关系。
- \* 中断 \* : 将目标卷设为读写卷,并停止当前和未来的所有传输。确定客户端未使用原始源卷,因为反向重 新同步操作会使原始源卷变为只读。
- \* 重新同步 \* : 在中断发生之前按相同方向重新建立已中断的关系。
- \* 反向重新同步 \* :自动执行必要的步骤,以反向创建和初始化新关系。只有当现有关系处于断开状态时, 才能执行此操作。此操作不会删除当前关系。原始源卷将还原为最新的通用 Snapshot 副本,并与目标重新 同步。自上次成功更新 SnapMirror 以来对原始源卷所做的任何更改都将丢失。对当前目标卷所做的任何更 改或写入当前目标卷的新数据将发送回原始源卷。
- \* 中止 \*: 取消当前正在进行的传输。如果为已中止的关系发出 SnapMirror 更新,则此关系将从中止之前创 建的最后一个重新启动检查点继续进行上次传输。

### <span id="page-6-1"></span>**SnapMirror** 标签

SnapMirror 标签用作根据关系的保留规则传输指定快照的标记。

对快照应用标签会将其标记为 SnapMirror 复制的目标。此关系的角色是,在数据传输时强制实施这些规则,方 法是选择具有匹配标签的快照,将其复制到目标卷并确保保留正确数量的副本。它是指用于确定保留计数和保留 期限的策略。此策略可以包含任意数量的规则,并且每个规则都有一个唯一标签。此标签用作快照与保留规则之 间的链接。

SnapMirror 标签用于指示对选定快照,组快照或计划应用的规则。

向快照添加 **SnapMirror** 标签

SnapMirror 标签用于指定 SnapMirror 端点上的快照保留策略。您可以为快照和组快照添 加标签。

您可以从现有 SnapMirror 关系对话框或 NetApp ONTAP 系统管理器中查看可用标签。

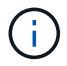

向组快照添加标签时,各个快照的任何现有标签将被覆盖。

您需要的内容

- 已在集群上启用 SnapMirror 。
- 要添加的标签已存在于 ONTAP 中。
- 1. 单击 \* 数据保护 \* > \* 快照 \* 或 \* 组快照 \* 页面。
- 2. 单击要添加 SnapMirror 标签的快照或组快照的 \* 操作 \* 图标。
- 3. 在 \* 编辑 Snapshot\* 对话框的 \* SnapMirror 标签 \* 字段中输入文本。此标签必须与应用于 SnapMirror 关系 的策略中的规则标签匹配。
- 4. 单击 \* 保存更改 \* 。

将 **SnapMirror** 标签添加到快照计划中

您可以向快照计划添加 SnapMirror 标签,以确保应用 SnapMirror 策略。您可以从现有 SnapMirror 关系对话框或 NetAppONTAP System Manager 中查看可用标签。

#### 您需要的内容

- 必须在集群级别启用 SnapMirror 。
- 要添加的标签已存在于 ONTAP 中。

#### 步骤

- 1. 单击 \* 数据保护 \* > \* 计划 \* 。
- 2. 通过以下方式之一将 SnapMirror 标签添加到计划中:

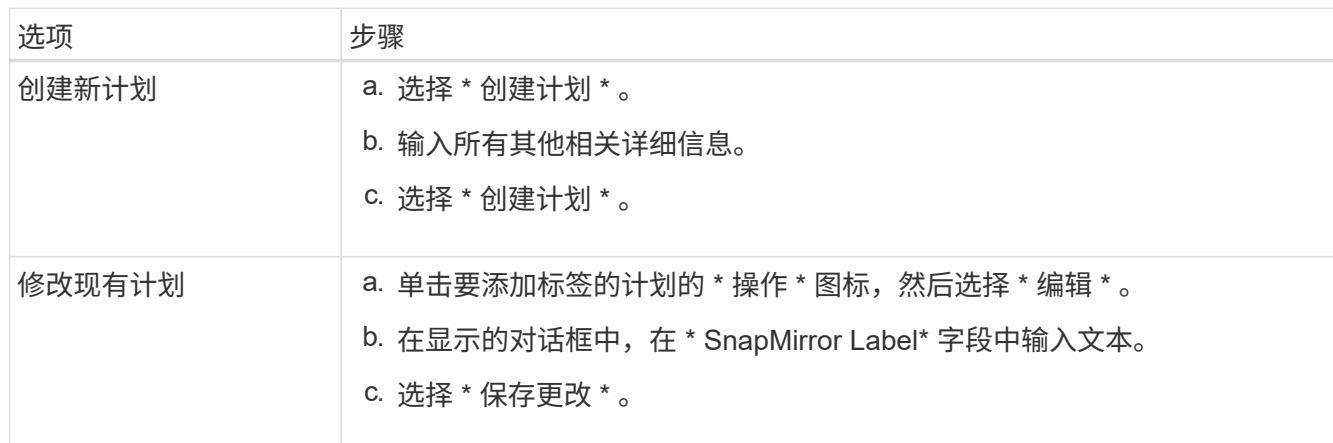

#### 了解更多信息

[创建快照](https://docs.netapp.com/zh-cn/element-software/storage/task_data_protection_create_a_snapshot_schedule.html)[计划](https://docs.netapp.com/zh-cn/element-software/storage/task_data_protection_create_a_snapshot_schedule.html)

### <span id="page-7-0"></span>使用 **SnapMirror** 进行灾难恢复

如果运行 NetApp Element 软件的卷或集群出现问题,请使用 SnapMirror 功能中断关系并 故障转移到目标卷。

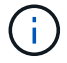

如果原始集群完全出现故障或不存在,请联系 NetApp 支持部门以获得进一步帮助。

### 从 **Element** 集群执行故障转移

您可以从 Element 集群执行故障转移,以使目标卷成为读 / 写卷,并可供目标端的主机访 问。在从 Element 集群执行故障转移之前,必须中断 SnapMirror 关系。

使用 NetApp Element UI 执行故障转移。如果 Element UI 不可用,您也可以使用 ONTAP 系统管理器或 ONTAP 命令行界面对中断关系命令执行问题描述操作。

您需要的内容

- SnapMirror 关系已存在,并且目标卷上至少有一个有效快照。
- 由于主站点发生计划外中断或计划内事件,您需要故障转移到目标卷。

#### 步骤

- 1. 在 Element UI 中,单击 \* 数据保护 \* > \* SnapMirror 关系 \* 。
- 2. 查找与要进行故障转移的源卷的关系。
- 3. 单击 \* 操作 \* 图标。
- 4. 单击 \* 中断 \* 。
- 5. 确认操作。

现在,目标集群上的卷具有读写访问权限,可以挂载到应用程序主机以恢复生产工作负载。由于此操作,所 有 SnapMirror 复制都将暂停。此关系将显示已断开状态。

#### 对 **Element** 执行故障恢复

缓解主端的问题描述后,您必须重新同步原始源卷并故障恢复到 NetApp Element 软件。 根据原始源卷是否仍然存在或是否需要故障恢复到新创建的卷,您执行的步骤会有所不 同。

#### 了解更多信息

- [如果源](#page-10-0)[卷](#page-10-0)[仍](#page-10-0)[存在,请](#page-10-0)[执](#page-10-0)[行](#page-10-0)[故障](#page-10-0)[恢复](#page-10-0)
- [源](#page-10-1)[卷不](#page-10-1)[再](#page-10-1)[存在时](#page-10-1)[执](#page-10-1)[行](#page-10-1)[故障](#page-10-1)[恢复](#page-10-1)
- [SnapMirror](#page-8-0) [故障](#page-8-0)[恢复](#page-8-0)[场景](#page-8-0)

#### <span id="page-8-0"></span>**SnapMirror** 故障恢复场景

SnapMirror 灾难恢复功能在两种故障恢复情形中进行了说明。假定原始关系已进行故障转 移(已中断)。

添加了相应过程中的步骤以供参考。

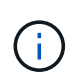

在此处的示例中, R1 表示原始关系,其中运行 NetApp Element 软件的集群是原始源卷( Element ), 而 ONTAP 是原始目标卷 ( ONTAP )。R2 和 R3 表示通过反向重新同步操作创建 的反向关系。

下图显示了源卷仍存在时的故障恢复场景:

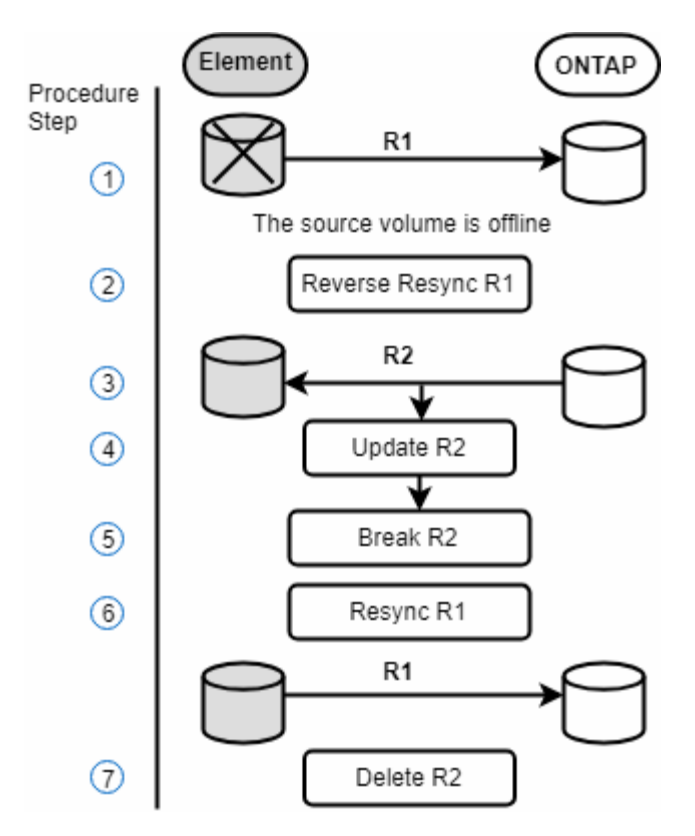

下图显示了源卷不再存在时的故障恢复场景:

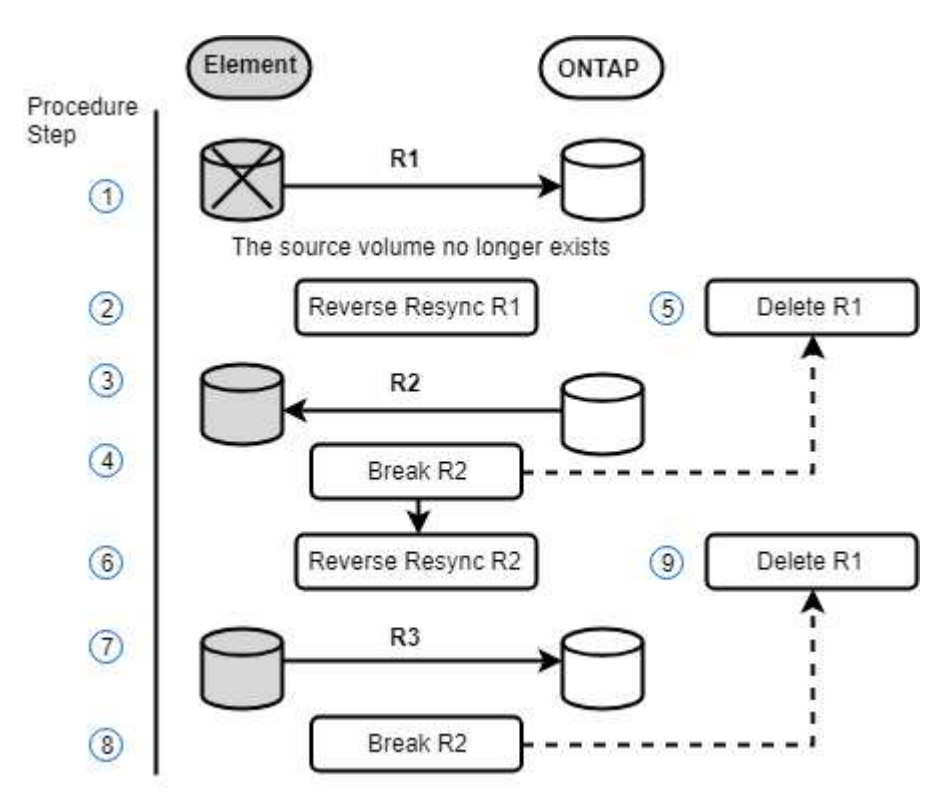

了解更多信息

• [如果源](#page-10-0)[卷](#page-10-0)[仍](#page-10-0)[存在,请](#page-10-0)[执](#page-10-0)[行](#page-10-0)[故障](#page-10-0)[恢复](#page-10-0)

#### • [源](#page-10-1)[卷不](#page-10-1)[再](#page-10-1)[存在时](#page-10-1)[执](#page-10-1)[行](#page-10-1)[故障](#page-10-1)[恢复](#page-10-1)

<span id="page-10-0"></span>如果源卷仍存在,请执行故障恢复

您可以使用NetApp Element UI重新同步原始源卷并执行故障恢复。此操作步骤适用场景情 形下,原始源卷仍存在。

1. 在 Element UI 中, 找到为执行故障转移而中断的关系。

2. 单击 "Actions" 图标,然后单击 \* 反向重新同步 \* 。

3. 确认操作。

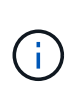

反向重新同步操作会创建一个新关系,在此关系中,初始源卷和目标卷的角色将发生反转( 这会导致两个关系,因为初始关系仍然存在)。在反向重新同步操作中,原始目标卷中的任 何新数据都会传输到原始源卷。您可以继续访问目标端上的活动卷并向其写入数据,但在重 定向回初始主卷之前,您需要断开与源卷连接的所有主机并执行 SnapMirror 更新。

4. 单击刚刚创建的反向关系的 "Actions" 图标,然后单击 \* 更新 \* 。

现在,您已完成反向重新同步,并确保目标端上的卷未连接任何活动会话,并且最新数据位于原始主卷上, 您可以执行以下步骤来完成故障恢复并重新激活原始主卷:

- 5. 单击反向关系的 "Actions" 图标,然后单击 \* 中断 \* 。
- 6. 单击原始关系的 "Actions" 图标,然后单击 \* 重新同步 \* 。

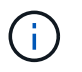

现在,可以挂载原始主卷,以便在原始主卷上恢复生产工作负载。原始 SnapMirror 复制将根 据为此关系配置的策略和计划恢复。

7. 确认原始关系状态为 snapmirrored 后,单击反向关系的 "Actions" 图标,然后单击 \* 删除 \* 。

#### 了解更多信息

[SnapMirror](#page-8-0) [故障](#page-8-0)[恢复](#page-8-0)[场景](#page-8-0)

<span id="page-10-1"></span>源卷不再存在时执行故障恢复

您可以使用NetApp Element UI重新同步原始源卷并执行故障恢复。本节介绍了初始源卷已 丢失但初始集群仍完好的适用场景情形。有关如何还原到新集群的说明,请参见 NetApp 支持站点上的文档。

您需要的内容

- Element 卷和 ONTAP 卷之间的复制关系已断开。
- Element 卷已丢失,无法恢复。
- 原始卷名称显示为未找到。

#### 步骤

1. 在 Element UI 中, 找到为执行故障转移而中断的关系。

◦ 最佳实践: \* 记下原始已断开关系的 SnapMirror 策略和计划详细信息。重新创建此关系时,需要此信 息。

2. 单击 \* 操作 \* 图标,然后单击 \* 反向重新同步 \* 。

3. 确认操作。

反向重新同步操作将创建一个新关系,在此关系中,初始源卷和目标卷的角色将发生反转( 这会导致两个关系,因为初始关系仍然存在)。由于原始卷不再存在,系统将创建一个与原  $\sf (i)$ 始源卷具有相同卷名称和卷大小的新 Element 卷。新卷将分配一个名为 sm-recovery 的默认 QoS 策略,并与名为 sm-recovery 的默认帐户关联。您需要手动编辑 SnapMirror 创建的所有 卷的帐户和 QoS 策略,以替换已销毁的原始源卷。

在反向重新同步操作中,最新快照中的数据将传输到新卷。您可以继续访问目标端上的活动卷并向其写入数 据,但在稍后恢复初始主关系之前,您需要断开与活动卷连接的所有主机并执行 SnapMirror 更新。完成反 向重新同步并确保目标端上的卷未连接任何活动会话且最新数据位于原始主卷上后,请继续执行以下步骤以 完成故障恢复并重新激活原始主卷:

4. 单击反向重新同步操作期间创建的反向关系的 \* 操作 \* 图标,然后单击 \* 中断 \* 。

5. 单击源卷不存在的原始关系的 \* 操作 \* 图标,然后单击 \* 删除 \* 。

6. 单击步骤 4 中中断的反向关系的 \* 操作 \* 图标,然后单击 \* 反向重新同步 \* 。

7. 这样会反转源和目标,并导致与原始关系具有相同的卷源和卷目标关系。

8. 单击 \* 操作 \* 图标和 \* 编辑 \* 以使用您记下的原始 QoS 策略和计划设置更新此关系。

9. 现在,可以安全地删除步骤 6 中反向重新同步的反向关系。

了解更多信息

[SnapMirror](#page-8-0) [故障](#page-8-0)[恢复](#page-8-0)[场景](#page-8-0)

执行从 **ONTAP** 到 **Element** 的传输或一次性迁移

通常, 在使用 SnapMirror 从运行 NetApp Element 软件的 SolidFire 存储集群到 ONTAP 软件进行灾难恢复时, Element 是源,而 ONTAP 是目标。但是,在某些情况下, ONTAP 存储系统可以用作源,而 Element 可以用作目标。

• 存在两种情形:

◦ 先前不存在灾难恢复关系。按照此操作步骤中的所有步骤进行操作。

◦ 先前存在灾难恢复关系,但用于此缓解的卷之间不存在此关系。在这种情况下,请仅执行下面的步骤 3 和 4 。

您需要的内容

- Element 目标节点必须可供 ONTAP 访问。
- 必须已为 Element 卷启用 SnapMirror 复制。

您必须以 hostip : /lun/<id\_number> 的形式指定 Element 目标路径,其中 lun 是实际字符串 "`lun` " , id\_number 是 Element 卷的 ID 。

步骤

1. 使用 ONTAP 创建与 Element 集群的关系:

snapmirror create -source-path SVM:volume|cluster://SVM/volume -destination-path hostip:/lun/name -type XDP -schedule schedule -policy policy

```
cluster dst::> snapmirror create -source-path svm 1:volA dst
-destination-path 10.0.0.11:/lun/0005 -type XDP -schedule my daily
-policy MirrorLatest
```
2. 使用 snapmirror show 命令验证是否已创建 ONTAP 关系。

请参见 ONTAP 文档中有关创建复制关系的信息,有关完整的命令语法,请参见 ONTAP 手册页。

3. 使用 ElementCreateVolume API 创建目标卷并将目标卷访问模式设置为 SnapMirror :

使用 Element API 创建 Element 卷

```
{
     "method": "CreateVolume",
     "params": {
           "name": "SMTargetVolumeTest2",
           "accountID": 1,
           "totalSize": 100000000000,
           "enable512e": true,
           "attributes": {},
           "qosPolicyID": 1,
           "enableSnapMirrorReplication": true,
           "access": "snapMirrorTarget"
      },
      "id": 1
}
```
4. 使用 ONTAP snapmirror initialize 命令初始化复制关系:

snapmirror initialize -source-path hostip:/lun/name -destination-path SVM:volume|cluster://SVM/volume

#### 版权信息

版权所有 © 2024 NetApp, Inc.。保留所有权利。中国印刷。未经版权所有者事先书面许可,本文档中受版权保 护的任何部分不得以任何形式或通过任何手段(图片、电子或机械方式,包括影印、录音、录像或存储在电子检 索系统中)进行复制。

从受版权保护的 NetApp 资料派生的软件受以下许可和免责声明的约束:

本软件由 NetApp 按"原样"提供,不含任何明示或暗示担保,包括但不限于适销性以及针对特定用途的适用性的 隐含担保,特此声明不承担任何责任。在任何情况下,对于因使用本软件而以任何方式造成的任何直接性、间接 性、偶然性、特殊性、惩罚性或后果性损失(包括但不限于购买替代商品或服务;使用、数据或利润方面的损失 ;或者业务中断),无论原因如何以及基于何种责任理论,无论出于合同、严格责任或侵权行为(包括疏忽或其 他行为),NetApp 均不承担责任,即使已被告知存在上述损失的可能性。

NetApp 保留在不另行通知的情况下随时对本文档所述的任何产品进行更改的权利。除非 NetApp 以书面形式明 确同意,否则 NetApp 不承担因使用本文档所述产品而产生的任何责任或义务。使用或购买本产品不表示获得 NetApp 的任何专利权、商标权或任何其他知识产权许可。

本手册中描述的产品可能受一项或多项美国专利、外国专利或正在申请的专利的保护。

有限权利说明:政府使用、复制或公开本文档受 DFARS 252.227-7013 (2014 年 2 月)和 FAR 52.227-19 (2007 年 12 月)中"技术数据权利 — 非商用"条款第 (b)(3) 条规定的限制条件的约束。

本文档中所含数据与商业产品和/或商业服务(定义见 FAR 2.101)相关,属于 NetApp, Inc. 的专有信息。根据 本协议提供的所有 NetApp 技术数据和计算机软件具有商业性质,并完全由私人出资开发。 美国政府对这些数 据的使用权具有非排他性、全球性、受限且不可撤销的许可,该许可既不可转让,也不可再许可,但仅限在与交 付数据所依据的美国政府合同有关且受合同支持的情况下使用。除本文档规定的情形外,未经 NetApp, Inc. 事先 书面批准,不得使用、披露、复制、修改、操作或显示这些数据。美国政府对国防部的授权仅限于 DFARS 的第 252.227-7015(b)(2014 年 2 月)条款中明确的权利。

商标信息

NetApp、NetApp 标识和 <http://www.netapp.com/TM> 上所列的商标是 NetApp, Inc. 的商标。其他公司和产品名 称可能是其各自所有者的商标。